# شرح تثبيــت أعجوبة لينكس من الهارد ديسك بدون قارئ **DVD** أو **CD** + نظام ملفات **4EXT** لماذا نحتاج إلى تثبيت أعجوبة لينكس الديفيدي من الهارد ديسك ؟؟

تحتاج إلى تثبيت أعجوبة من الهارد دسك إذا كنت تريد تثبيت الديفيدي الخاص بأعجوبة وانت ل تمتلك قارئ ديفيدي وأيضا لا تمتلك قارئ سيدي لكي تقلع منه -يعني مثل حالتي - ... الخ

سبب آخر ... إذا كان القارئ تبعك في نهاية عمره وأصبحت عملية قراءة البيانات بطيئه ..... الخ . ايضا لن تستطيع التثبيت من الفلش ديسك كما معروف بالنسبة لنسخ اليف ....الخ.

\*\*\*\*\*\*\*\*\*\*\*\*\*\*\*\*\*\*\*\*\*\*\*\*\*\*\*\*\*\*\*\*\*

#### ما هو المطلوب حتى اجعل ألقلع والتثبيت من الهارد ديسك ؟؟

- 1. أن تمتلك الديفيدي الخاص بأعجوبة على شكل ملف ايزو ojuba-2-i386-DVD.iso
- .2 أن تمتلك قرص محلي بنظام ملفات 3EXT) عملية القلع ل تدعم NTFS ولن تستطيع وضعه في نظام ملفات 32FAT لن حجمه اكبر من GB4 أمأ مع أي نظام لينكس آخر مثل الفيدورا فيمكنك استعمال 32fat وايضا نظام 2ext ينفع ولكني لم اجربه ، اما نظام ملفات ntfs فقد جربته فهو ل ينفع ...) .................

وكذلك توجد على هذا القرص مساحه فارغه بحجم GB5 لكي نضع ملف اعجوبه اليزو . القرص هذا في ojuba-2-i386-DVD.iso

### ( المهم قرص محلي بنظام 3 EXT ومساحه فارغه GB5 ( .

تحذير هام جدا : ل تقم بوضع ملف أعجوبة الديفيدي في نفس القرص المحلي الذي سوف تثبت فيه النظام لاحقا وإلا سوف ينهار كل *شي*ء . <mark>.</mark>

3. المطلوب ألأهم والذي هو عنوان موضوعنا اليوم هو : ( امتلاك أي نظام لينكس مثبت سابقا

 ، مثل : فيدورا أو أوبونتو أو أي نظام لينكس ) ....ايضا هناك طريقة للتثبيت من الويندوز ولكني لن اتطرق اليها ...........

\*\*\*\*\*\*\*\*\*\*\*\*\*\*\*\*\*\*\*\*\*\*\*\*\*\*\*\*\*\*\*\*\*\*\*\*\*\*\*\*\*\*\*\*\*\*\*\*\*\*\*\*\*\*\*

## أخيرا خطوات العمل :

افتح الطرفية وادخل كمدير النظام root :  $\blacksquare$ . 1

لمستخدمي الفيدورا واخواتها .

 $s<sub>su</sub>$ 

و لمستخدمي الأو يونتو واخواتها :

 $$$  sudo su

ثم ادخل كلمة مرور الجذر (root) .

2. قم بنسخ ملف أعجوبة الديفيدي ojuba-2-i386-DVD.iso إلى القرص المحلي المخصص له والذي يحمل نظام ملفات EXT3

( بالنسبة لي أنا قمت بإنشاء قرص محلي جديد بحجم 5GB وسميته linux ) وانت اعمل ما شئت ,,, تستطيع وضعه في قرص الجذر ( / ) إذا كنت سوف تثبت النظام على قرص اخر. وكما هو معروف هذا هو أمر النسخ .

<lsoPath> # cp <LocalDisk>

حيث IsoPath هو مسار قرص اعجوبه الديفيدي ، و LocalDisk هو القرص المحلي الذي  $...$  5GB دحمل نظام ملفات  $EXT3$  و به مساحه فار غه

مثـــــــــــــان:

/media/all/ojuba-2-i386-DVD.iso # cp /media/linux/

3. الآن سوف نحتاج الى بعض الملفات من داخل ملف أعجوبة الديفيدي

ojuba-2-i386-DVD.iso لهذا سوف نقوم بعملية الضم له كالتالي :

# mkdir /mnt/ojuba-2-dvd # mount -o loop -t iso9660 /media/linux/ojuba-2-i386-DVD.iso /mnt/ojuba-2-dvd/ استبدل ما هو باللون الأحمر بمسار ملف أعجوبة الخاص بك ....

4. نقوم بالانتقال إلى المكان الذي سوينا عملية الضم للملف أعجوبة

وننسخ بعض الملفات والمجلدات الذي سوف نحتاجها

أو لا :-

# cd /mnt/ojuba-2-dvd/

# cp -r images /media/linux/

ثانيا :-

/mnt/ojuba-2-dvd/isolinux/  $#<sub>cd</sub>$ 

# cp initrd.img vmlinuz /boot/

استبدل ما هو باللون الأحمر بنفس المسار الذي قمت بنسخ ملف أعجوبة الديفيدي فيه ( راجع ألخطوه الثانية) . \*\*\*\*\*\*\*\*\*\*\*\*\*\*\*\*\*\*\*\*\*\*\*\*\*\*\*

5. افتح ملف قائمة الإقلاع (استخدم أي محرر نصي تفضله أنا افضل gedit):

# gedit /boot/grub/menu.lst

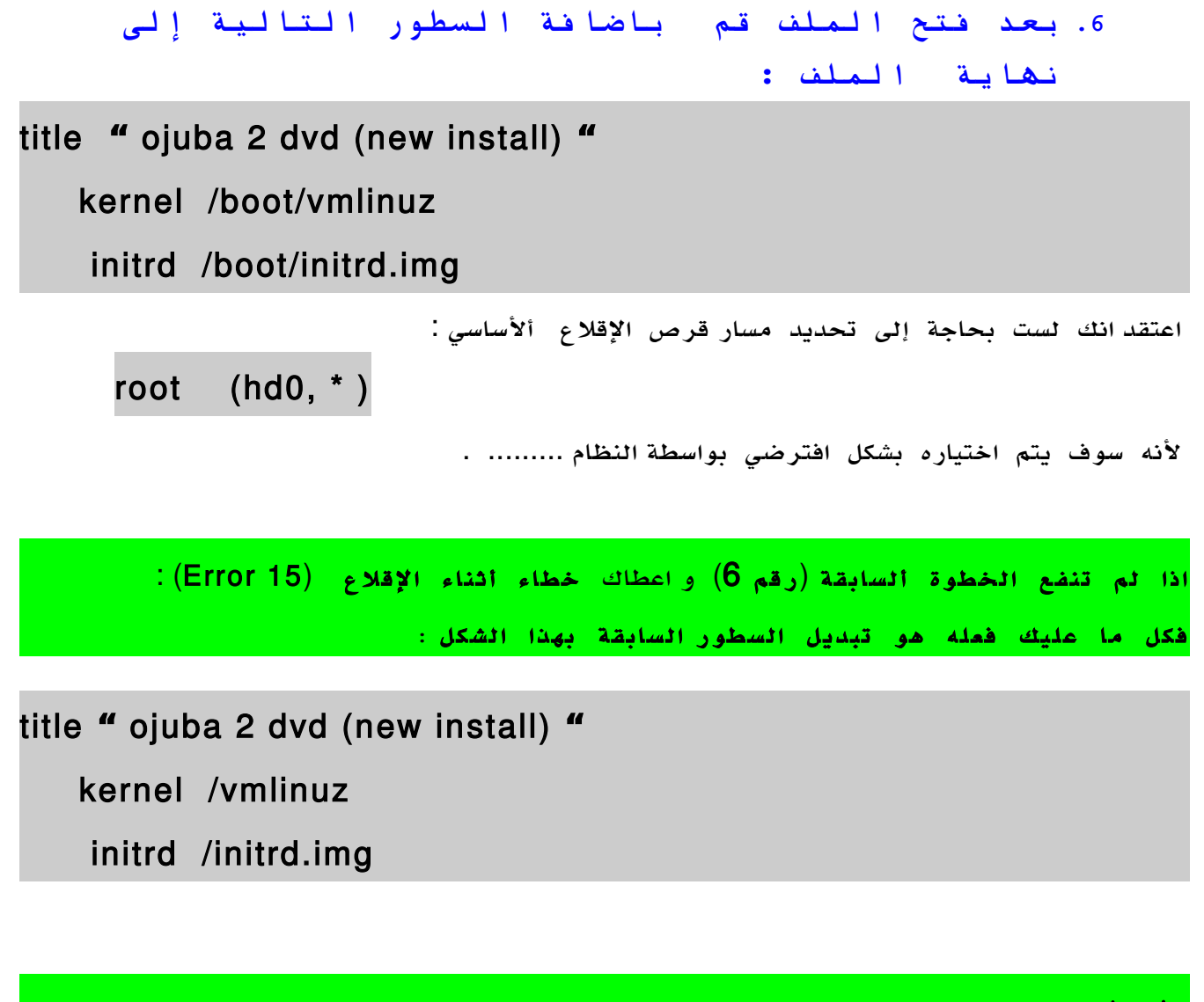

ak <do:-

هذه المشكل تحصل غالبا أتناء تثبيت النظام في قرص ومحمل ألإقلاع boot في قرص اخر <u>(كما في فيدورا 11) ،حيث يتم إنشاء قرص صلب بحجم 200mb ،ويتم تحديد المسار </u> <mark>في : ( boot/ ) ويكون من نوع ext3</mark>

<u>ومن ثم يتم تجديد قرص اخر من نوع  $\pm$ 8xt وهو قرص النظام الخاص بك وبالحجم الذي</u> 

7. الآن *سوف نعرف رقم القرص (*partition) الذي وضعنا ملف أعجوبة فيه

وكذلك مجلد images ... عن طريق المر التالي :

#### # df -hT

Filesystem Type Size Used Avail Use% Mounted on /dev/sda2 ext4 25G 19G 4.9G 79% / /dev/sda1 ext3 198M 43M 145M 23% /boot tmpfs tmpfs 501M 2.0M 499M 1% /dev/shm /dev/sda3 ext3 5.8G 4.8G 685M 88% /media/linux /dev/sda4 fuseblk 63G 63G 168M 100% /media/all /dev/ loop0 iso9660 4.4G 4.4G 0 100% /mnt/ojuba-2-dvd

بالنسبة لي أنا وضعت ملف أعجوبة ومجلد التثبيت images في القرص المحلي ( linux(  $(\texttt{dev/sda3/ } \quad : 3 \quad \text{if} \quad \texttt{let} \quad \texttt{let}$ 

وللتأكد من توفر المطلوب سوف استخدم المر التالي :

**# ls /media/linux/**

**[** هذه هي المخرجات التي تهمنا **] iso.DVD386-i-2-ojuba images**

اذا بعد ما تأكدنا من توفر المطلوب سوف احفظ رقم هذا القرص المحلي جيدا ( وانت أيضا احفظ رقم القرص المحلي (**partition** (الذي وضعت ملف أعجوبة ومجلد **images** فيه ......... #### .

<mark>تلميح : -</mark>

كما تلحظ قمنا بوضع ملفات ألقلع (**img.initrd , vmlinuz**( في قرص النظام ( /) وبالتحديد في مجلد **boot**/ ولكن ماذا لو كنت أريد تثبيت أعجوبة على نفس القرص (أي أقوم باستبدال النظام ) !!! فهل هذا سوف يؤثر ويحدث خطاء أو انهيار للعملية ألقلع ؟؟؟؟ !!!

ألجواب : لن تحصل أي مشكله ,,,,,,,,,,

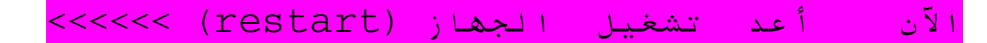

ألن جاء دور عملية القلع لتثبيت النظام ، وطريقة دعم نظام ملفات 4EXT

# .1 عند عملية القلع اضغط أي زر أو زر( esc ( من لوحة المفاتيح لعرض خيارات القلع الذي سوف تكون كالتالي :

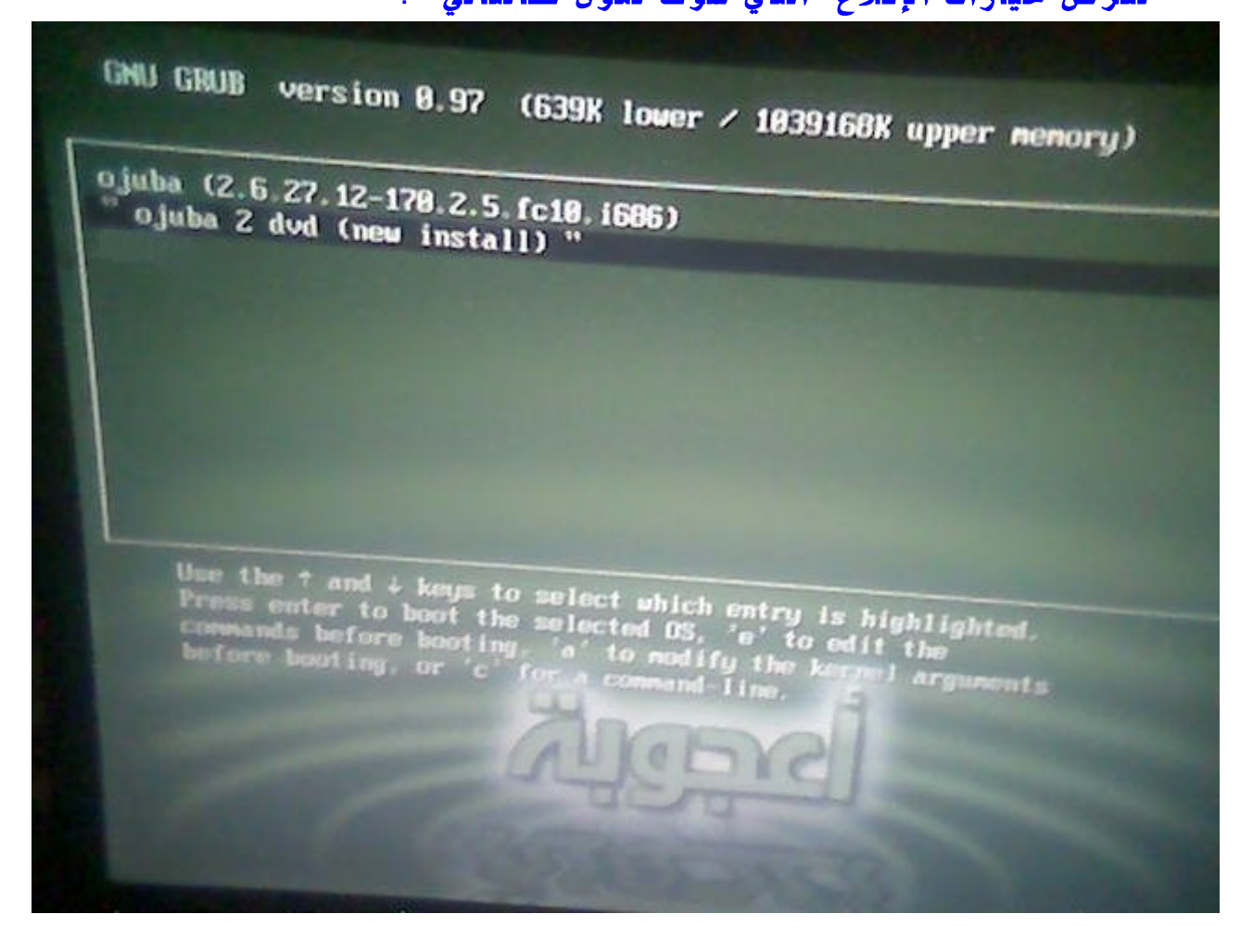

سيكون من ضمن خيارات الإقلاع الخيار التالي :

" ojuba 2 dvd (new install) "

قم بتحديده ثم اضغط على حرف  $\bar{\mathbf{a}}$  من لوحة المفاتيح - *للتمرير ext4*.... >>>

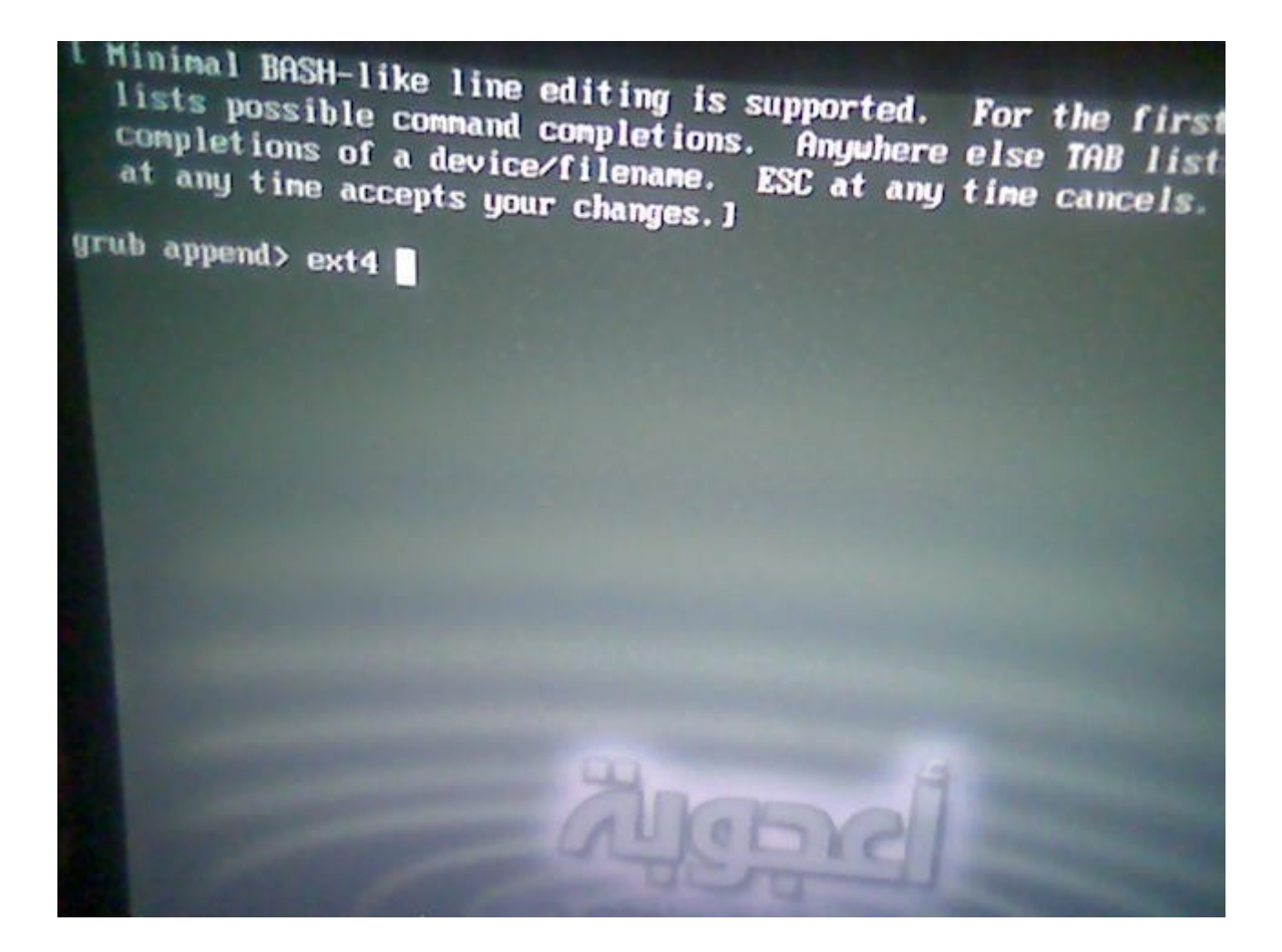

2. سوف تظهر القائمة السابقة اكتب ext4 ثم اضغط (Enter) .

askmethod or repo : ايضا لن تحتاج إلى تمرير

**.3 جاء دور اللغة ولوحة المفاتيح :**

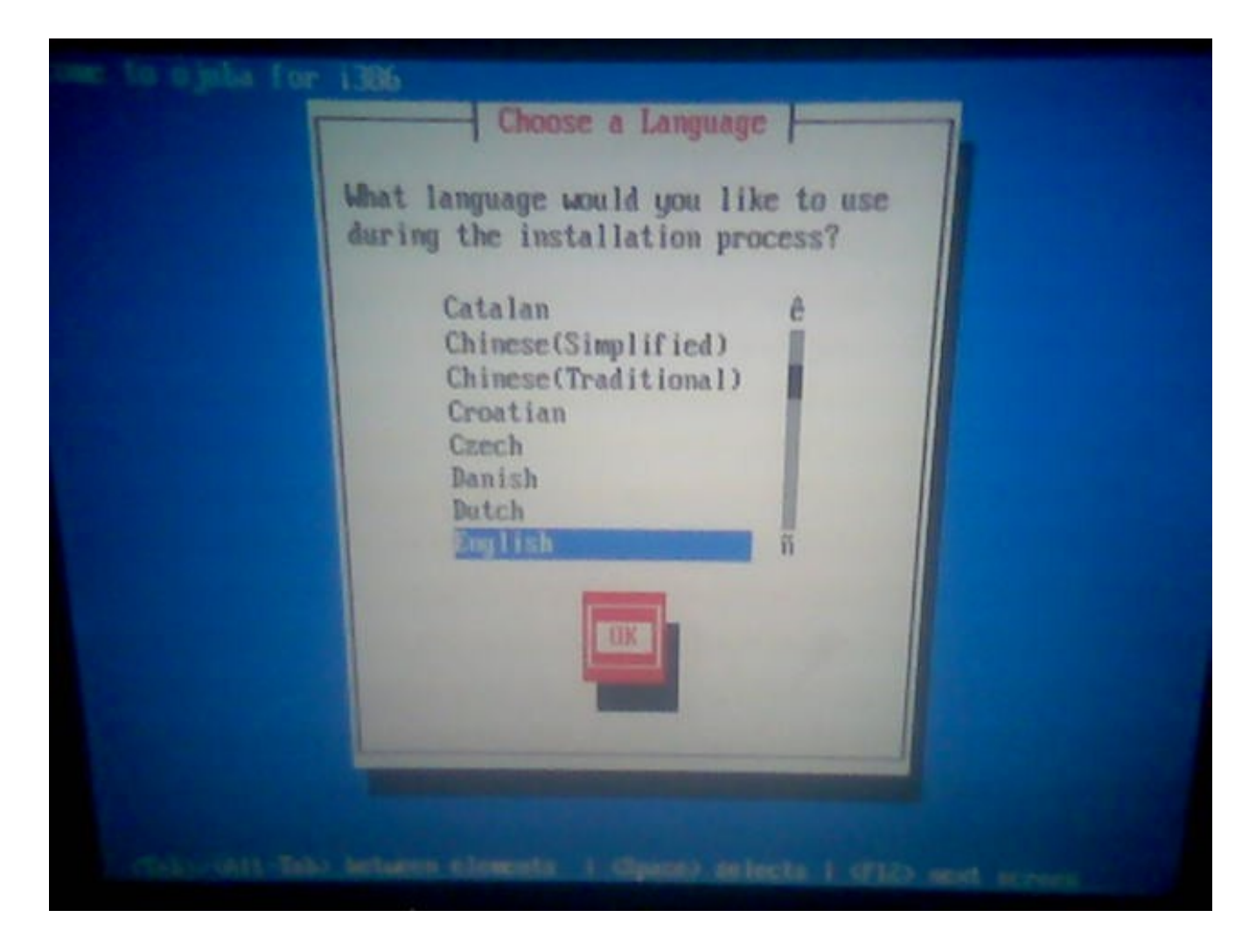

قم بتحديد اللغة المفضلة لديك وانتقل إلى خيار (OK (واضغط (Enter ( من لوحة المفاتيح ..........

يكون الختيار من خلل السهم ، والنتقال بين الخيارات من خلل الضغط على المفتاح **Tab** ... ومفتاح **Enter** للموافقة على العدادات والنتقال إلى الخطوة التالية ,,,,,,,

++++++++++++++++++++ يتبع +++++++++

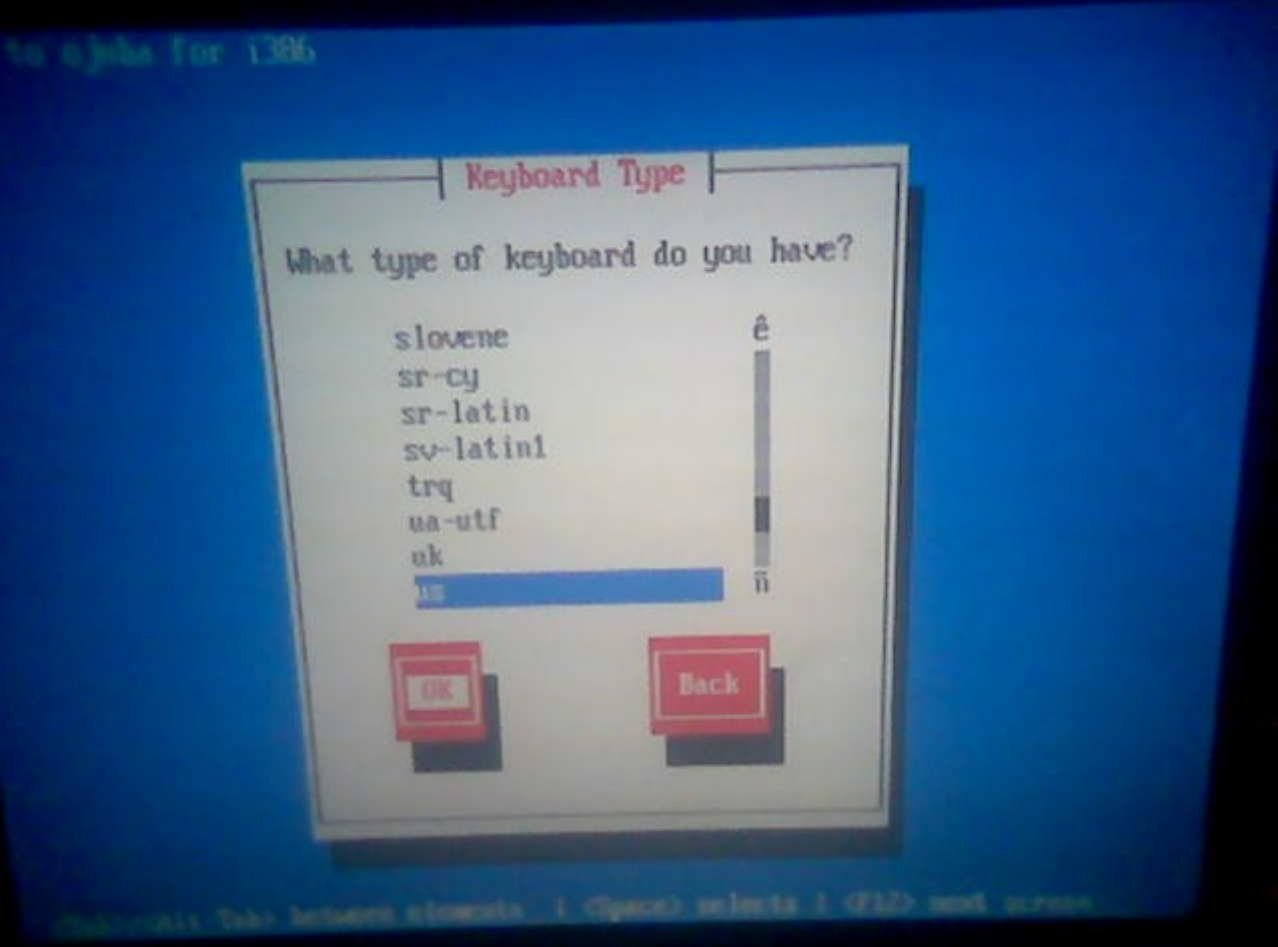

قم بتحديد نمط لوحة المفاتيح الافتراضي (أفضل أن تتركه بشكل افتراضي ) خاصه إذا ليس لديك خبر ه في أنماط لوحات المفاتيح .............

4. الآن هي أهم خطوة ووهي تحديد التثبيت من القرص الصلب :

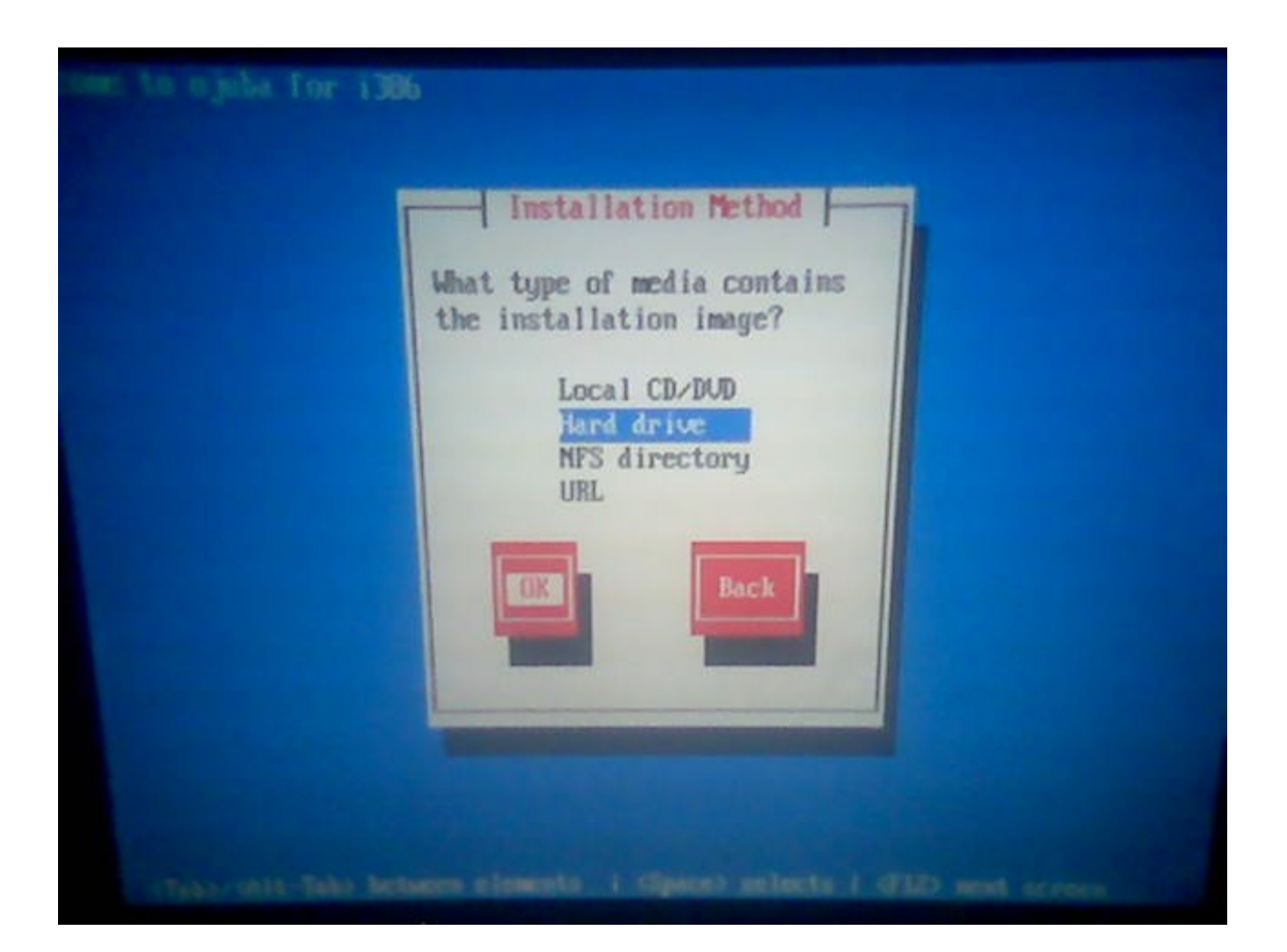

في هذه الخطوة سوف نقوم بتحديد خيار التثبيت والذي سوف يكون الخيار الثاني (Hard drive) وهو خيار التثبيت من القرص الصلب ..........

للمراقب والمراقب والموالي والمراقب والمراقب والمالي والمراقب والمراقب والمراقب والمراقب والمراقب والمراقب والمراقب والمراقب

.**5** هذه هي الخطوة الهم ( وهي تحديد مكان ملف اعجوبة اليزو

 القرص تحديد أي ... images ومجلد ) ojuba-2-i386-DVD.iso المحلي (Partition (الذي سوف نثبت النظام منه ....

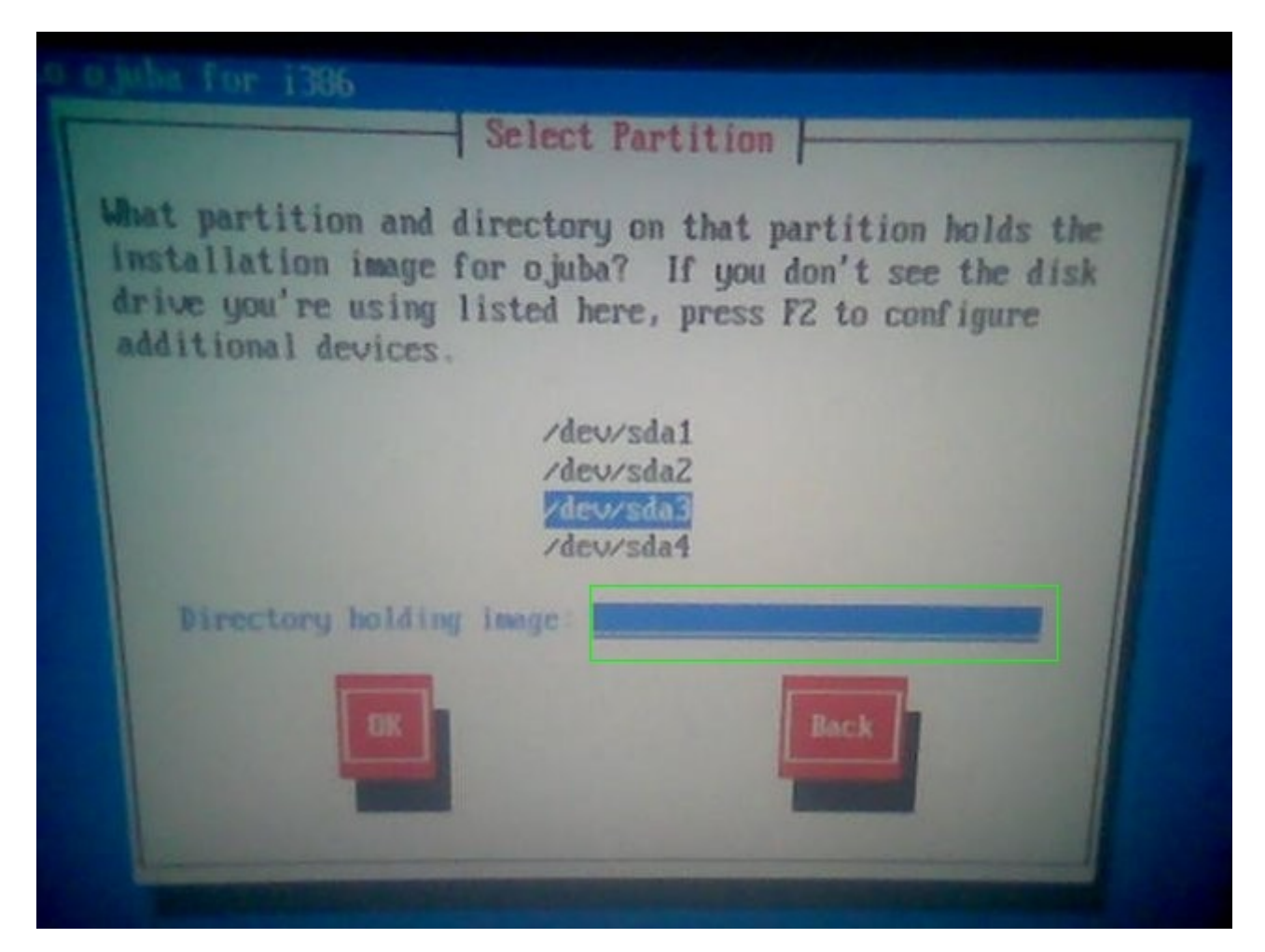

 ( بالنسبة لي رقم القرص هو ثلثة : (3da/dev/ (.... فهل قمت بحفظ رقم القرص الخاص بك .... قم بتحديده ثم اضغط مفتاح ( **tab** ( من لوحة المفاتيح ... سوف ينتقل المؤشر إلى المستطيل الموضح ... >>> في المستطيل قم بتحديد ملف التثبيت img.install الذي سوف يكون كالتالي :

 **/images/install.img** 

يمكنك أن تتركه فارغ والنتقال إلى الخطوة التالية .... >> وسوف يدخل إلى المسار تلقائيا بمجرد النتقال إلى الخطوة التالية باختيارك ( **OK** ( ........<<<

أو بإمكانك أن تحدد مسار ملف التثبيت كما في الصورة التالية :

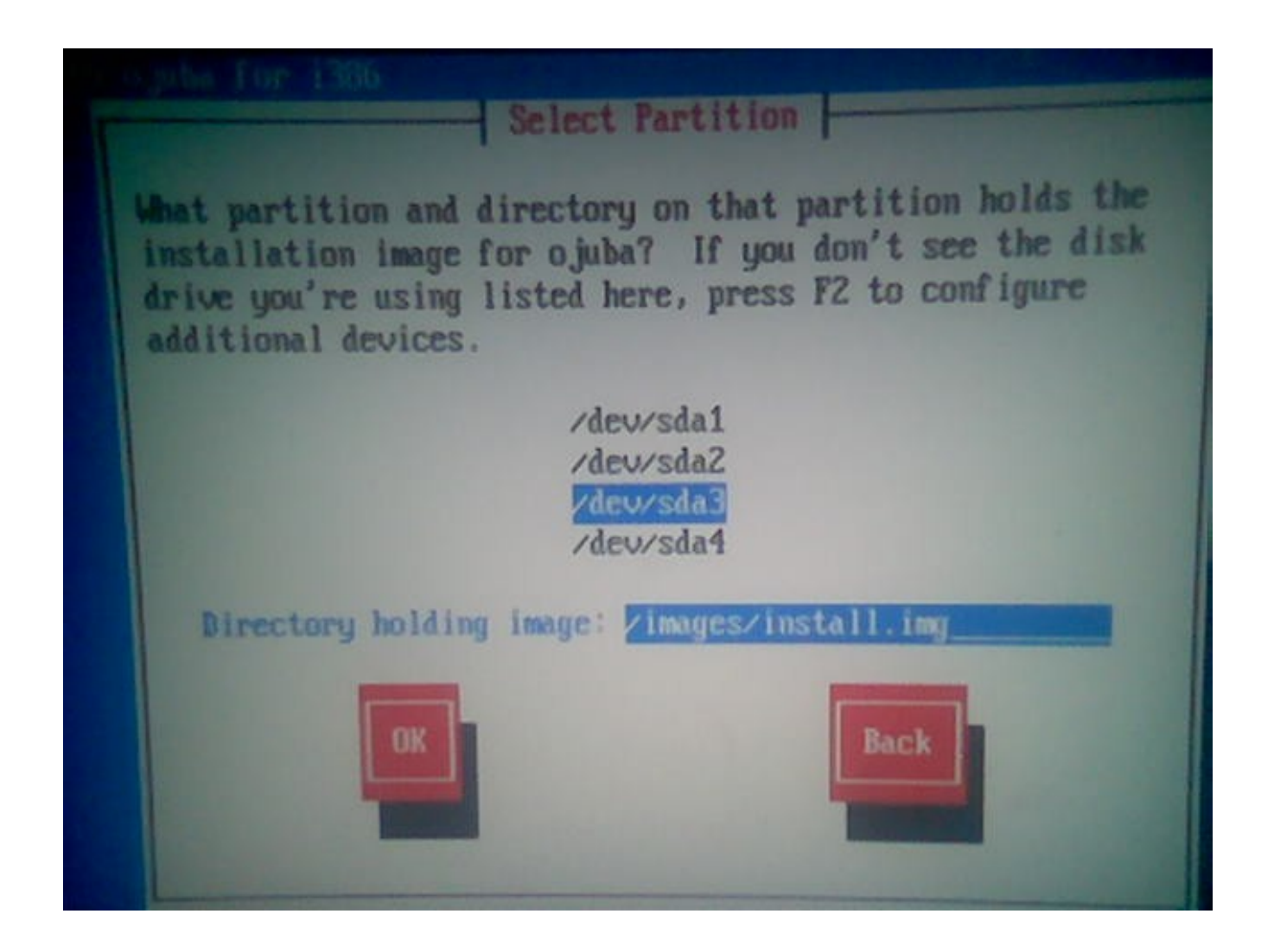

بعد تحديد مسار ملف التثبيت اضغط على مفتاح (tab) .. سوف ينتقل المؤشر إلى خيار (OK) ... ........... حتى بدء خطوات التثبيت المعروفة ... ..... .... ..

أخيرا طريقة التثبيت مع نظام الملفات **4ext** 

أيضا في هذا القسم من الموضوع حل لمشكلة تثبيت فيدورا 11

عندما تصل إلى مرحلة اختيار القرص المحلي (Local Disk <u>or</u> Partition) الذي سوف تثبت النظام عليه سوف تجد خيار التثبت مع نظام ملفات 4ext موجود بالنسبة لعجوبة 2 .........

ولكن هناك مشكله في التثبيت مع نظام ملفات 4ext وقد عانا منها الكثير ..........

وحلها كالتالي : -

أولا : قم بإنشاء قرص محلي (partition) بحجم 200mb ميغابايت (واعتقد إن 50 تكفي ولكن من باب الحتياط )... وضع مكان الضم في :

/boot

ثانيا : قم بإنشاء قرص محلي جديد وليكن مثل بحجم 15 غيغابايت (اختياري ضع المساحة التي تريدها انت ) ... وضع مكان الضم في الجذر ( / ) .. وهذا هو قرص تثبيت النظام الخاص بك .

ثم اكمل عميلة التثبيت بالطريقة المعروفة **.................**

......................... \*\*\* ومبروك عليك أعجوبة \*\*\* ..............

 **أتمنى أن يكون الشرح واضح ومفهوم ...................**

إهداء لـمجتمع لينكس العربي org.LinuxAC ................

اخوكم / يمن لينكس (Linux\_Yemen (.